# **PARALAX R**

599 Menlo Drive, Suite 100 Rocklin, California 95765, USA **Office:** (916) 624-8333 **Fax:** (916) 624-8003

**General:** info@parallax.com **Technical:** support@parallax.com **Web Site:** www.parallax.com **Educational:** www.stampsinclass.com

# **Memsic 2125 Accelerometer Demo Kit (#28017)** Acceleration, Tilt, and Rotation Measurement

#### **Introduction**

The Memsic 2125 is a low cost, dual-axis thermal accelerometer capable of measuring dynamic acceleration (vibration) and static acceleration (gravity) with a range of  $\pm 2$  g. For integration into existing applications, the Memsic 2125 is electrically compatible with other popular accelerometers.

What kind of things can be done with the Memsic 2125 accelerometer? While there are many possibilities, here's a small list of ideas that can be realized with a Memsic 2125 and the Parallax BASIC Stamp<sup>®</sup> microcontroller:

- Dual-axis tilt sensing for autonomous robotics applications (BOE-Bot, Toddler, SumoBot)
- Single-axis rotational position sensing
- Movement/Lack-of-movement sensing for alarm systems

### **Packing List**

Verify that your Memsic 2125 Demo Kit is complete in accordance with the list below:

- Parallax Memsic 2125 Demo PCB (uses Memsic MXD2125GL)
- Documentation

Note: Demonstration software files may be downloaded from www.parallax.com.

#### **Features**

- Measure 0 to  $\pm 2$  g on either axis; less than 1 mg resolution
- Fully temperature compensated over  $0^{\circ}$  to 70 $^{\circ}$  C range
- Simple, pulse output of g-force for X and Y axis direct connection to BASIC Stamp
- Analog output of temperature (TOut pin)
- Low current operation: less than 4 mA at 5 vdc

#### **Connections**

Connecting the Memsic 2125 to the BASIC Stamp is a straightforward operation, requiring just two IO pins. If single-axis tilt of less than 60 degrees is your requirement, only one output from the Memsic 2125 need be connected. See Figure 1 for connection details.

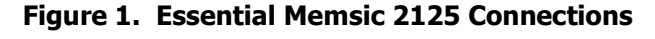

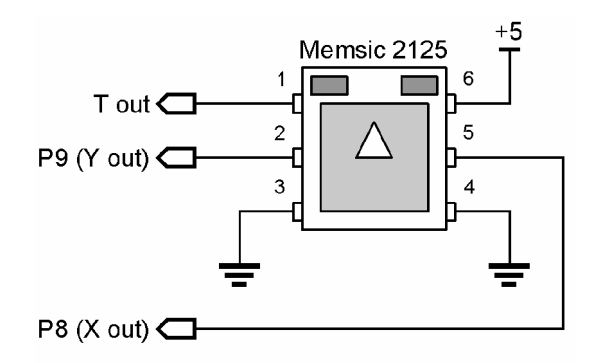

#### **How It Works**

Internally, the Memsic 2125 contains a small heater. This heater warms a "bubble" of air within the device. When gravitational forces act on this bubble it moves. This movement is detected by very sensitive thermopiles (temperature sensors) and the onboard electronics convert the bubble position [relative to g-forces] into pulse outputs for the X and Y axis.

The pulse outputs from the Memsic 2125 are set to a 50% duty cycle at 0 g. The duty cycle changes in proportion to acceleration and can be directly measured by the BASIC Stamp. Figure 2 shows the duty cycle output from the Memsic 2125 and the formula for calculating g force.

#### **Figure 2. Memsic 2125 Pulse Output**

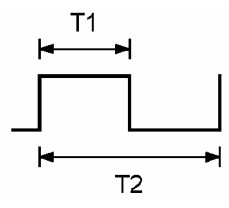

**A(g) = ((T1 / T2) ñ 0.5) / 12.5%**

The T2 duration is calibrated to 10 milliseconds at  $25^{\circ}$  C (room temperature). Knowing this, we can convert the formula to the following BASIC Stamp routine:

```
Read_X_Force:
 PULSIN Xin, HiPulse, xRaw
  xRaw = xRaw * / ScalexGForce = ((xRaw / 10) - 500) * 8RETURN
```
The T1 duration (Memsic output) is captured by PULSIN in the variable  $x$ Raw. Since each BASIC Stamp module has its own speed and will return a different raw value for the pulse, the factor called Scale (set by the compiler based on the BASIC Stamp module installed) is used to convert the raw output to microseconds. This will allow the program to operate properly with any BASIC Stamp 2-series module. At this point the standard equation provided by Memsic can be applied, adjusting the values to account for the pulse-width in microseconds. Fortunately, one divided by divided by 0.125 (12.5%) is eight, hence the final multiplication. The result is a signed value representing g-force in milli-g's (1/1000th g).

#### **Experiments**

#### **Experiment 1: Dual-Axis Tilt Measurement**

This experiment reads both axis values and displays the results in the DEBUG window. Calculations for g-force measurement and conversion to tilt were taken directly from Memsic documentation. Since the BASIC Stamp does not have an Arcsine function, it must be derived. Code for Arccosine and Arcsine are provided courtesy Tracy Allen, Ph.D.

```
' =========================================================================
'' File...... MEMSIC2125-Dual.BS2
' Purpose... Memsic 2125 Accelerometer Dual-Axis Demo
' Author.... (C) 2003-2004 Parallax, Inc -- All Rights Reserved
   E-mail.... support@parallax.com
    Started...
' Updated... 07 SEP 2004
    {$STAMP BS2}
' {$PBASIC 2.5}
' =========================================================================
' -----[ Program Description ]---------------------------------------------
' Read the pulse outputs from a Memsic 2125 accelerometer and converts to
' G-force and tilt angle.
' g = ((t1 / 10 ms) - 0.5) / 12.5%
'' Tilt = ARCSIN(g)
' Refer to Memsic documentation (AN-00MX-007.PDF) for details on g-to-tilt
  conversion and considerations.
' www.memsic.com
' -----[ Revision History ]------------------------------------------------
' -----[ I/O Definitions ]-------------------------------------------------
Xin PIN 8 ' X input from Memsic 2125
Yin PIN 9 ' Y input from Memsic 2125
' -----[ Constants ]-------------------------------------------------------
' Set scale factor for PULSIN
#SELECT $STAMP
 #CASE BS2, BS2E
   Scale CON $200 ' 2.0 us per unit
 #CASE BS2SX
   Scale CON $0CC ' 0.8 us per unit
 #CASE BS2P
```
© Parallax, Inc. • Memsic 2125 Accelerometer Demo Kit (#28017) • 09/2004 3

Scale CON \$0C0 ' 0.75 us per unit #CASE BS2PE Scale CON \$1E1 ' 1.88 us per unit #ENDSELECT HiPulse CON 1 ' measure high-going pulse<br>
LoPulse CON 0 LoPulse DegSym CON 176 ' degrees symbol ' -----[ Variables ]------------------------------------------------------ xRaw VAR Word ' pulse from Memsic 2125 xmG VAR Word ' g force (1000ths) xRaw VAR Word ' pulse from<br>
xmG VAR Word ' g force (1<br>
xTilt VAR Word ' tilt angle yRaw VAR Word ymG VAR Word yTilt VAR Word disp  $VAR$  Byte ' displacement (0.0 - 0.99) angle VAR Byte ' tilt angle ' -----[ EEPROM Data ]----------------------------------------------------- ' -----[ Initialization ]-------------------------------------------------- Setup: PAUSE 250 **PAUSE 250 '** let DEBUG window open DEBUG "Memsic 2125 Accelerometer", CR, "-------------------------" ' -----[ Program Code ]---------------------------------------------------- Main: DO GOSUB Read\_Tilt  $\qquad \qquad$  reads G-force and Tilt ' display results DEBUG CRSRXY, 0, 3 DEBUG "X Input... ", DEC (xRaw / 1000), ".", DEC3 xRaw, " ms", CLREOL, CR, "G Force... ", (xmG.BIT15 \* 13 + " "), DEC (ABS xmG / 1000), ".", DEC3 (ABS xmG), " g", CLREOL, CR, "X Tilt.... ", (xTilt.BIT15 \* 13 + " "), DEC ABS xTilt, DegSym, CLREOL DEBUG CRSRXY, 0, 7 DEBUG "Y Input... ", DEC (yRaw / 1000), ".", DEC3 yRaw, " ms", CLREOL, CR, "G Force... ", (ymG.BIT15 \* 13 + " "), DEC (ABS ymG / 1000), ".", DEC3 (ABS ymG), " g",

```
CLREOL, CR,
        "Y Tilt.... ", (yTilt.BIT15 * 13 + " "),
        DEC ABS yTilt, DegSym, CLREOL
  PAUSE 200 ' update about 5x/second
 LOOP
 END
' -----[ Subroutines ]-----------------------------------------------------
Read_G_Force:
 PULSIN Xin, HiPulse, xRaw \begin{array}{ccc} \text{PULSIN} & \text{Xin} \\ \text{Raw} & = & \text{XRaw} \\ \text{XRAW} & = & \text{XRaw} \\ \end{array}xRaw = xRaw * / ScalexmG = ((xRaw / 10) - 500) * 8 ' calc 1/1000 g
 PULSIN Yin, HiPulse, yRaw
 yRaw = yRaw */ Scale
 ymG = ((yRaw / 10) - 500) * 8RETURN
Read_Tilt:
 GOSUB Read_G_Force
 disp = ABS x \text{mG} / 10 MAX 99 ' x displacement
 GOSUB Arcsine
 xTilt = angle * (-2 * xmG.BIT15 + 1) ' fix sign
 disp = ABS ymg / 10 MAX 99 y y displacement
 GOSUB Arcsine
 yTilt = angle * (-2 * ymG.BIT15 + 1) ' fix sign
 RETURN
' Trig routines courtesy Tracy Allen, PhD. (www.emesystems.com)
Arccosine:
 disp = disp */ 983 / 3 \qquad \qquad ' normalize input to 127
 angle = 63 - (disp / 2) ' approximate angle
 DO ' find angle
  IF (COS angle <= disp) THEN EXIT
   angle = angle + 1
 LOOP
 angle = angle */ 360 \blacksquareRETURN
Arcsine:
 GOSUB Arccosine
 angle = 90 - angle
RETURN
```
#### **Experiment 2: Rotational Position Sensing**

If the Memsic 2125 is tilted up on its edge (X axis), the X and Y outputs can be combined to measure rotational position. Output from this program is in Brads (binary radians, 0 to 255, the BASIC Stamp's unit of angular measurement) and degrees (0 to 359).

For this code to work, the Memsic 2125 PCB must be positioned such that the sensor is perpendicular to the ground.

```
' =========================================================================
'' File...... MEMSIC2125-Rotation.BS2
' Purpose... Memsic 2125 Accelerometer Rotational Angle Measurement
' Author.... (C) 2003-2004 Parallax, Inc -- All Rights Reserved
   E-mail.... support@parallax.com
   Started...
' Updated... 07 SEP 2004
    {$STAMP BS2}
'{\superscript{5P}\setminus}' =========================================================================
' -----[ Program Description ]---------------------------------------------
' Read the pulse outputs from a Memsic 2125 accelerometer and combine to
' calculation rotational position.
' Refer to Memsic documentation (AN-00MX-007.PDF) for details on angle
' conversion and considerations.
' www.memsic.com
' -----[ I/O Definitions ]-------------------------------------------------
Xin PIN 8 'Xinput from Memsic 2125<br>
Yin PIN 9 'Yinput from Memsic 2125
Yin PIN 9 ' Yinput from Memsic 2125
' -----[ Constants ]-------------------------------------------------------
' Set scale factor for PULSIN
#SELECT $STAMP
 #CASE BS2, BS2E
   Scale CON $200 ' 2.0 us per unit
 #CASE BS2SX
   Scale CON $0CC ' 0.8 us per unit
 #CASE BS2P
   Scale CON $0C0 ' 0.75 us per unit
 #CASE BS2PE
   Scale CON $1E1 ' 1.88 us per unit
#ENDSELECT
HiPulse CON 1 ' measure high-going pulse
LoPulse CON 0
```
DegSym CON 176 ' degrees symbol ' -----[ Variables ]------------------------------------------------------ pulse VAR Word ' pulse input xmG VAR Word ' g force (1000ths) ymG VAR Word brads VAR Word ' binary radians degrees VAR Word ' -----[ Initialization ]-------------------------------------------------- Setup: DEBUG "Memsic 2125 Rotation", CR, "--------------------" ' -----[ Program Code ]---------------------------------------------------- Main: DO GOSUB Read\_G\_Force ' ' read X and Y brads =  $(xmG / 8)$  ATN  $(ymG / 8)$  ' calculate angle degrees = brads \*/ 360 ' convert to degrees DEBUG CRSRXY, 0, 3 DEBUG "Axis A(g)", CR, "X ", (xmG.BIT15 \* 13 + " "), DEC (ABS xmG / 1000), ".", DEC3 (ABS xmG), " g", CR, "Y ", (ymG.BIT15 \* 13 + " "), DEC (ABS ymG / 1000), ".", DEC3 (ABS ymG), " g", CR, CR, "Tilt = ", DEC3 brads, " Brads", CR, ", DEC3 degrees, " Degrees" PAUSE 200 **'** update about 5x/second LOOP END ' -----[ Subroutines ]----------------------------------------------------- Read\_G\_Force: PULSIN Xin, HiPulse, pulse ' read pulse output pulse = pulse \*/ Scale  $\overline{\phantom{a}}$  / Scale  $\overline{\phantom{a}}$  / convert to uSecs  $x \text{ mG} = ((pulse / 10) - 500) * 8$  ' calc  $1/1000$  g PULSIN Yin, HiPulse, pulse pulse = pulse \*/ Scale ymG = ((pulse / 10) - 500) \* 8 RETURN

#### **Experiment 3: Motion Detector**

This experiment uses the Memsic 2125 as a movement or vibration detector. The program starts by reading the initial state of the sensor and storing these readings as calibration values. By doing this, the starting position of the sensor is nullified. The main loop of the program reads the sensor and compares the current outputs to the calibration values. If the output from either axis is greater than its calibration value the motion timer is incremented. If both fall below the thresholds motion timer is cleared. If the motion timer exceeds its threshold, the alarm will be turned on and will stay on until the BASIC Stamp is reset.

You can adjust the sensitivity (to motion/vibration) of the program by changing the **XLimit** and **YLimit** constants, as well as the **SampleDelay** constant (should be 100 ms or greater). The **AlarmLevel** constant determines how long motion/vibration must be present before triggering the alarm.

```
' =========================================================================
   File...... MEMSIC2125-Motion.BS2
' Purpose... Detects continuous motion for given period
  Author.... Parallax (based on code by A. Chaturvedi of Memsic)
' E-mail.... support@parallax.com
    Started...
    Updated... 15 JAN 2003
' {$STAMP BS2}
  {\supseteq}' =========================================================================
' -----[ Program Description ]---------------------------------------------
' Monitors X and Y inputs from Memsic 2125 and will trigger alarm if
' continuous motion is detected beyond the threshold period.
' -----[ I/O Definitions ]-------------------------------------------------
Xin PIN 8 ' X pulse input<br>
Yin PIN 9 ' Y pulse input
Yin PIN 9 'Y pulse input<br>ResetLED PIN 10 ' reset LED
ResetLED PIN 10 ' reset LED
AlarmLED PIN 11 ' alarm LED
' -----[ Constants ]-------------------------------------------------------
HiPulse CON 1 ' measure high-going pulse LoPulse CON 0
           CON 1<br>CON 0
SampleDelay CON 500 ' 0.5 sec
AlarmLevel CON 5 ' 5 x SampleDelay
XLimit CON 5 ' x motion max
YLimit CON 5 ' y motion max
' -----[ Variables ]-------------------------------------------------------
```
xCal VAR Word ' x calibration value yCal VAR Word ' y calibration value xMove VAR Word ' x sample yMove VAR Word ' y sample xDiff VAR Word ' x axis difference yDiff VAR Word ' y axis difference moTimer VAR Word ' motion timer ' -----[ Initialization ]-------------------------------------------------- Initialize: LOW AlarmLED  $\blacksquare$ moTimer = 0  $\blacksquare$ Read\_Cal\_Values: PULSIN Xin, HiPulse, xCal and the calibration values PULSIN Yin, HiPulse, yCal  $xCal = xCal / 10$  ' filter for noise & temp  $yCal = yCal / 10$ HIGH ResetLED  $'$  show reset complete PAUSE 1000 LOW ResetLED ' -----[ Program Code ]---------------------------------------------------- Main:  $D<sub>O</sub>$ GOSUB Get\_Data ' read inputs xDiff = ABS (xMove - xCal) ' check for motion yDiff = ABS (yMove - yCal) IF (xDiff > XLimit) OR (yDiff > YLimit) THEN moTimer = moTimer + 1  $\blacksquare$ IF (moTimer > AlarmLevel) THEN Alarm\_On ELSE moTimer = 0  $\blacksquare$ ENDIF LOOP END ' -----[ Subroutines ]----------------------------------------------------- ' Sample and filter inputs Get\_Data: PULSIN Xin, HiPulse, xMove ' take first reading PULSIN Yin, HiPulse, yMove xMove = xMove / 10  $\blacksquare$ yMove = yMove / 10 PAUSE SampleDelay RETURN ' Blink Alarm LED ' -- will run until BASIC Stamp is reset

© Parallax, Inc. • Memsic 2125 Accelerometer Demo Kit (#28017) • 09/2004 9

```
Alarm_On:
  DO<br>TOGGLE AlarmLED
  PAUSE 250<br>LOOP
```
' blink alarm LED ' loop until reset

## **Application Idea**

Using the tilt code from Experiment 1, you can create a 3D joystick by mounting the Memsic 2125 and a pushbutton in a small, spherical enclosure (like a tennis ball). With just three pins you can measure tilt of each axis and the status of the switch. This would make an interesting, intelligent "leash" for a Parallax BOE-Bot.

# **Using TOut**

Since the Memsic 2125 is a thermal device, the temperature is available from the TOut pin and can be measured using an external analog to digital converter (i.e., LTC1298).

Details:

- Output calibrated to 1.25 volts  $@$  25.0 $°$  C
- Output change: 5 millivolts per degree C